# FLUXO DE ABERTURA DE PROCESSO – SIPAC - Solicitação (servidor)/Chefia (revisão)

**Adicionais Ocupacionais** – Insalubridade e Periculosidade

Comissão de Supervisão de Atividades Insalubres e Perigosas (COSAIP)

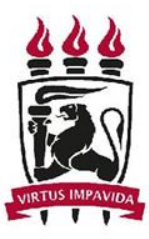

**UNIVERSIDADE FEDERAL** DE PERNAMBUCO

Versão 00 – Maio/2021

#### Acessar o **Protocolo** no SIPAC

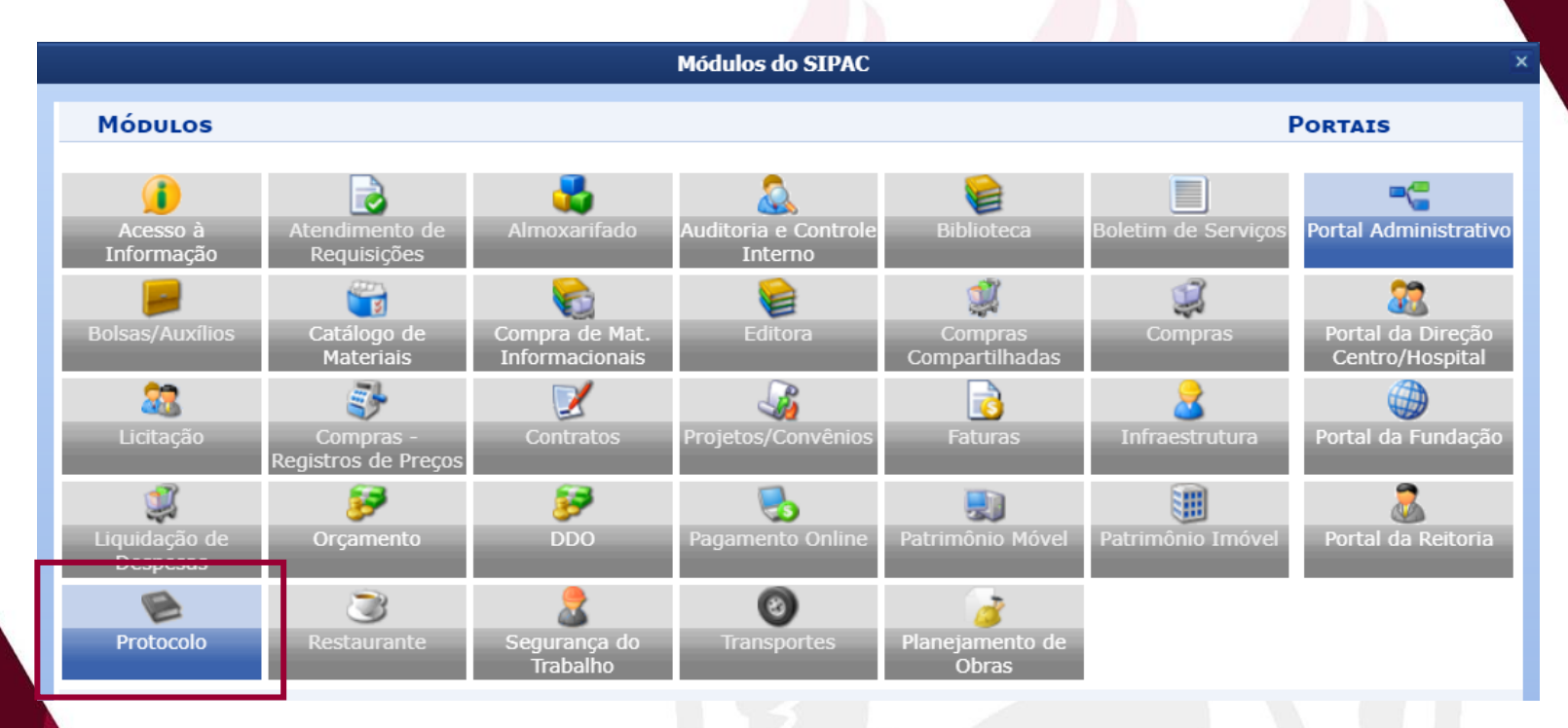

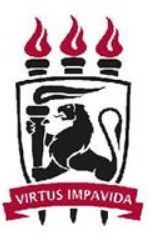

**UNIVERSIDADE FEDERAL** DE PERNAMBUCO

#### Acessar **Menu**

#### MÓDULO DE SIST. DE PROTOCOLOS

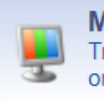

**Mesa Virtual** Trabalhe com seus processos e documentos organizados em gavetas e pastas.

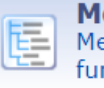

**Menu** Menu de protocolo com acesso a lista de funcionalidades disponíveis no módulo.

#### Clicar em "Cadastrar Processo"

#### MÓDULO DE SIST. DE PROTOCOLOS

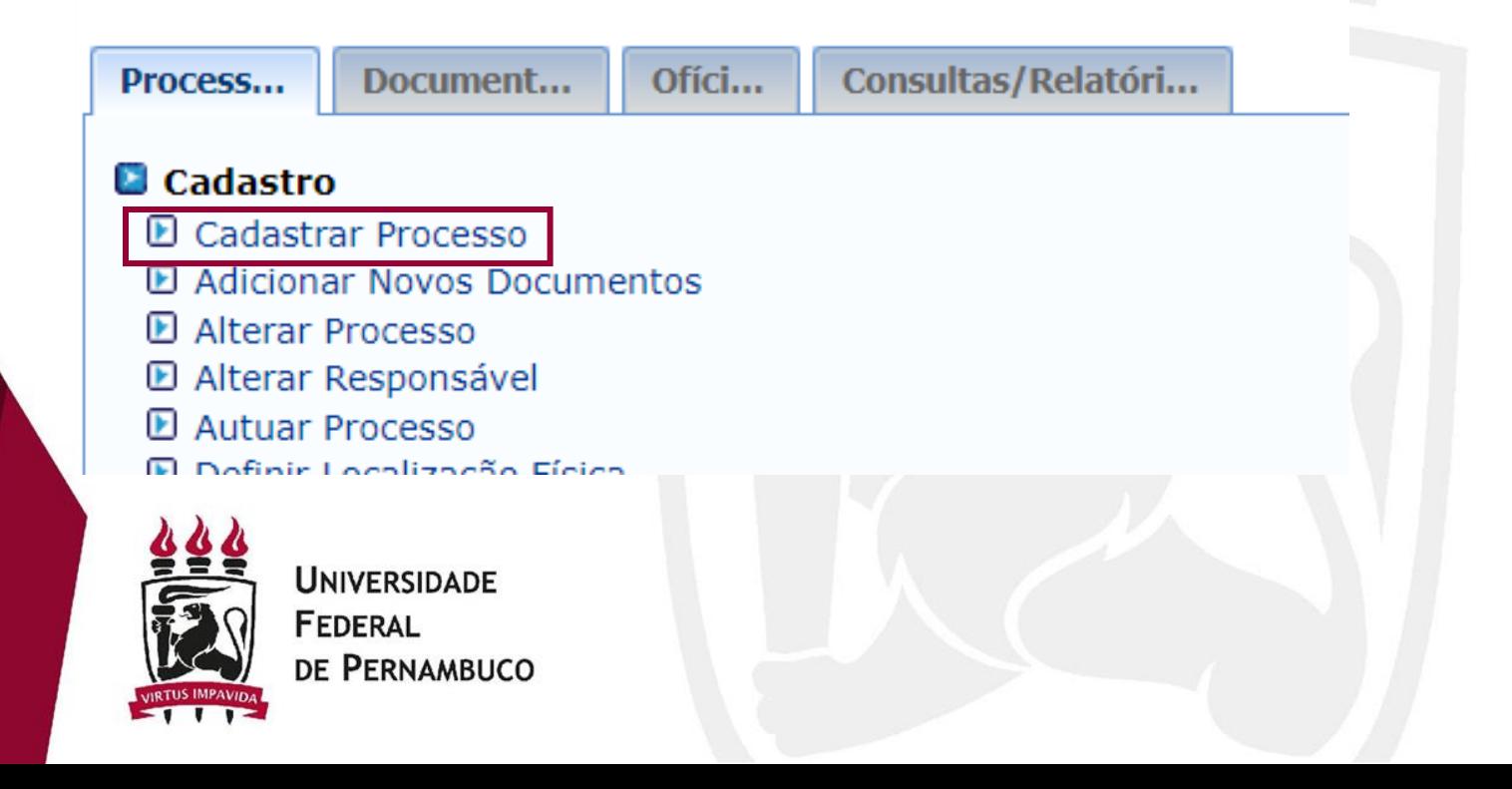

**Origem:** Processo Interno

**Tipo do processo:** ADICIONAL DE INSALUBRIDADE E PERICULOSIDADE

**Classificação:** 024.134 - ADICIONAL DE INSALUBRIDADE

024.133 - ADICIONAL DE PERICULOSIDADE

**Eletrônico:** Sim

**Assunto detalhado:** PROCESSO PARA AVALIAÇÃO DA SOLICITAÇÃO DO ADICIONAL DE INSALUBRIDADE (OU PERICULOSIDADE) DO SERVIDOR <nome servidor> - SIAPE <número>

**Natureza do processo:** Ostensivo

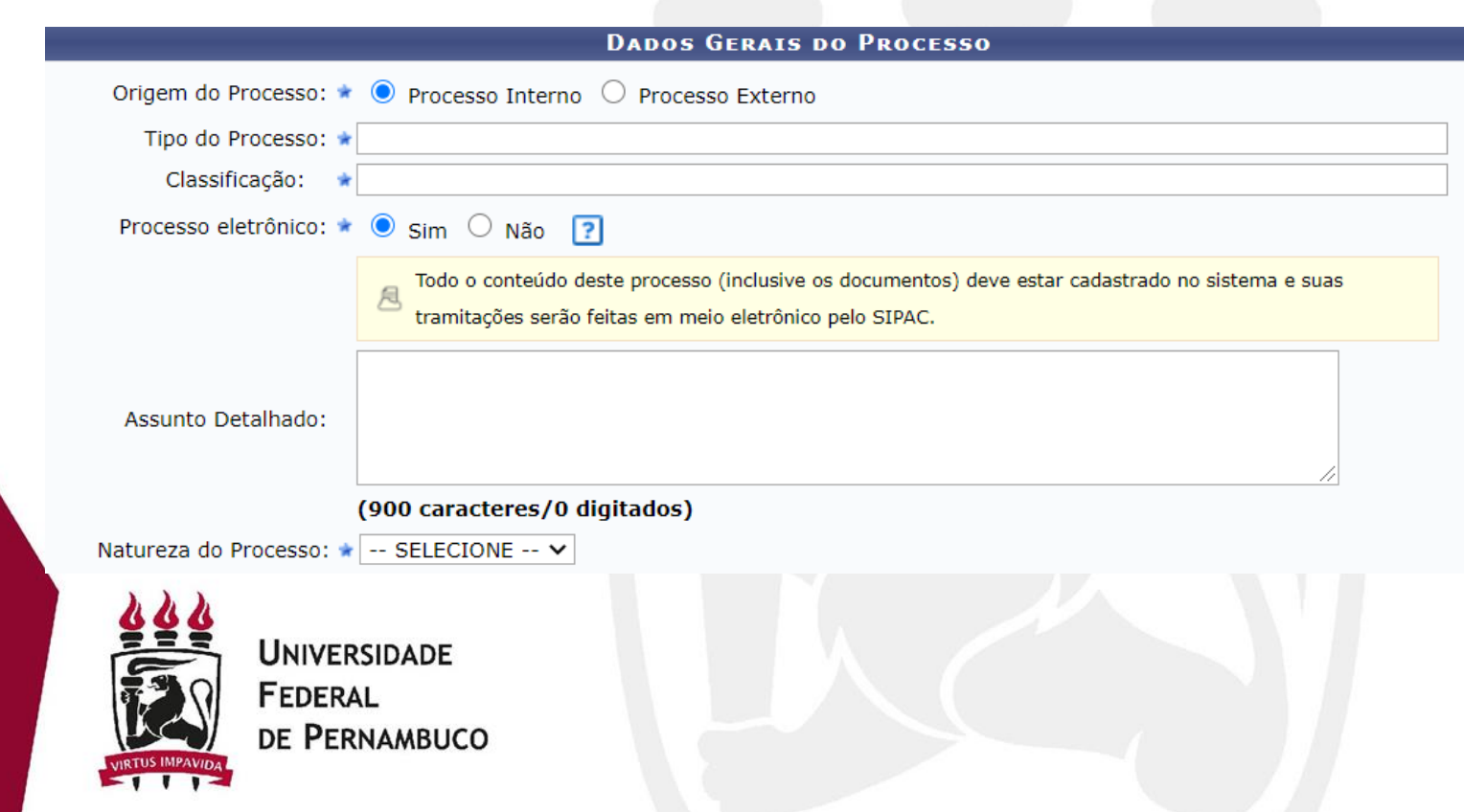

**Tipo do documento:** Formulário/Declaração/PAAD/RAAD etc **Natureza do documento:** Ostensivo **Forma do documento:** Anexar documento digital

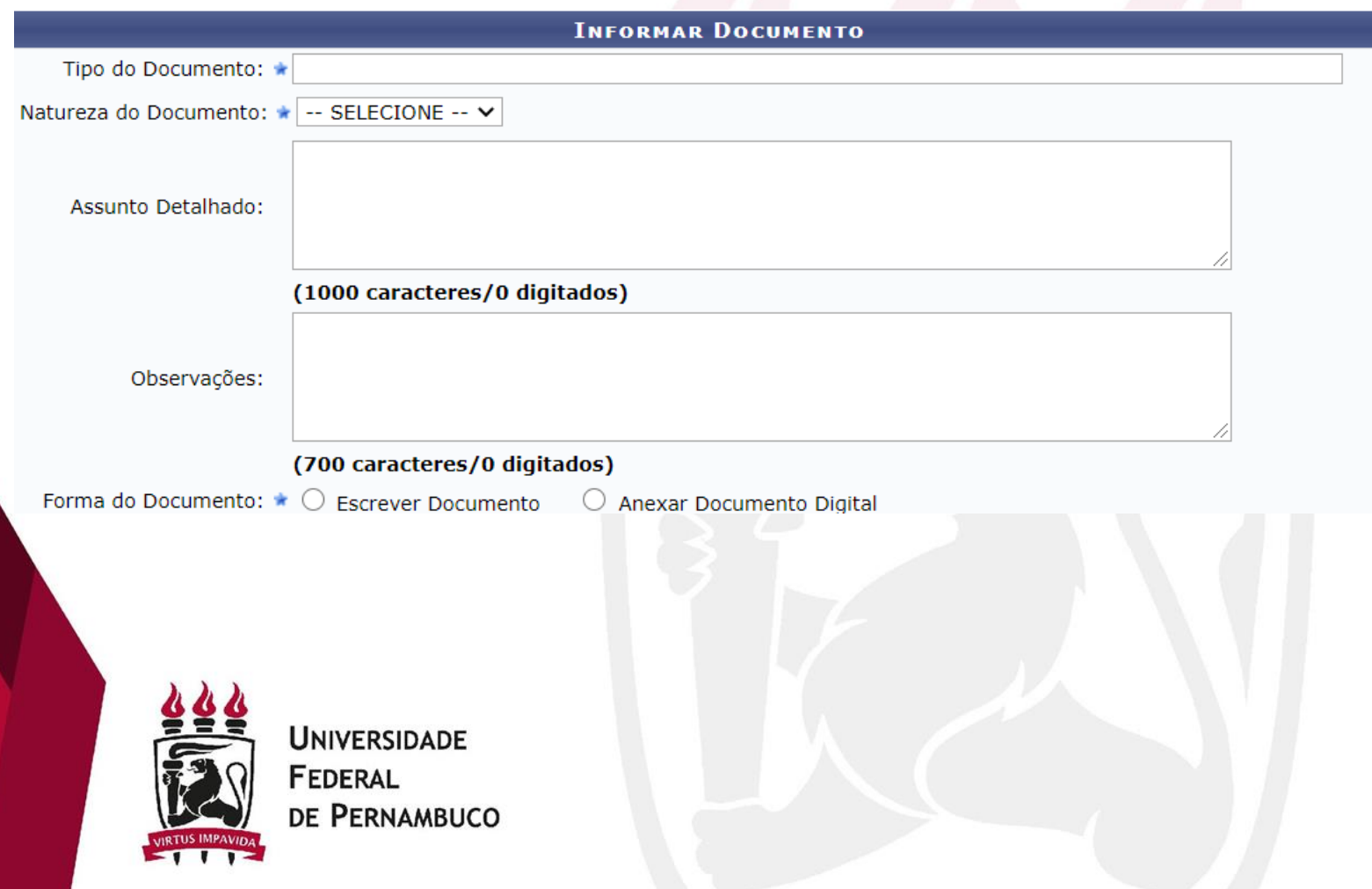

**Data do Documento:** Data da Abertura **Data do Recebimento:** Data da Abertura **Tipo de Conferência:** Documento Original/Cópia Simples (se escaneado) **Arquivo Digital:** Formulário/Declarações/PAAD/RAAD etc **Número de Folhas:** inserir caso o sistema não coloque automaticamente

Clicar em "Adicionar Documento"

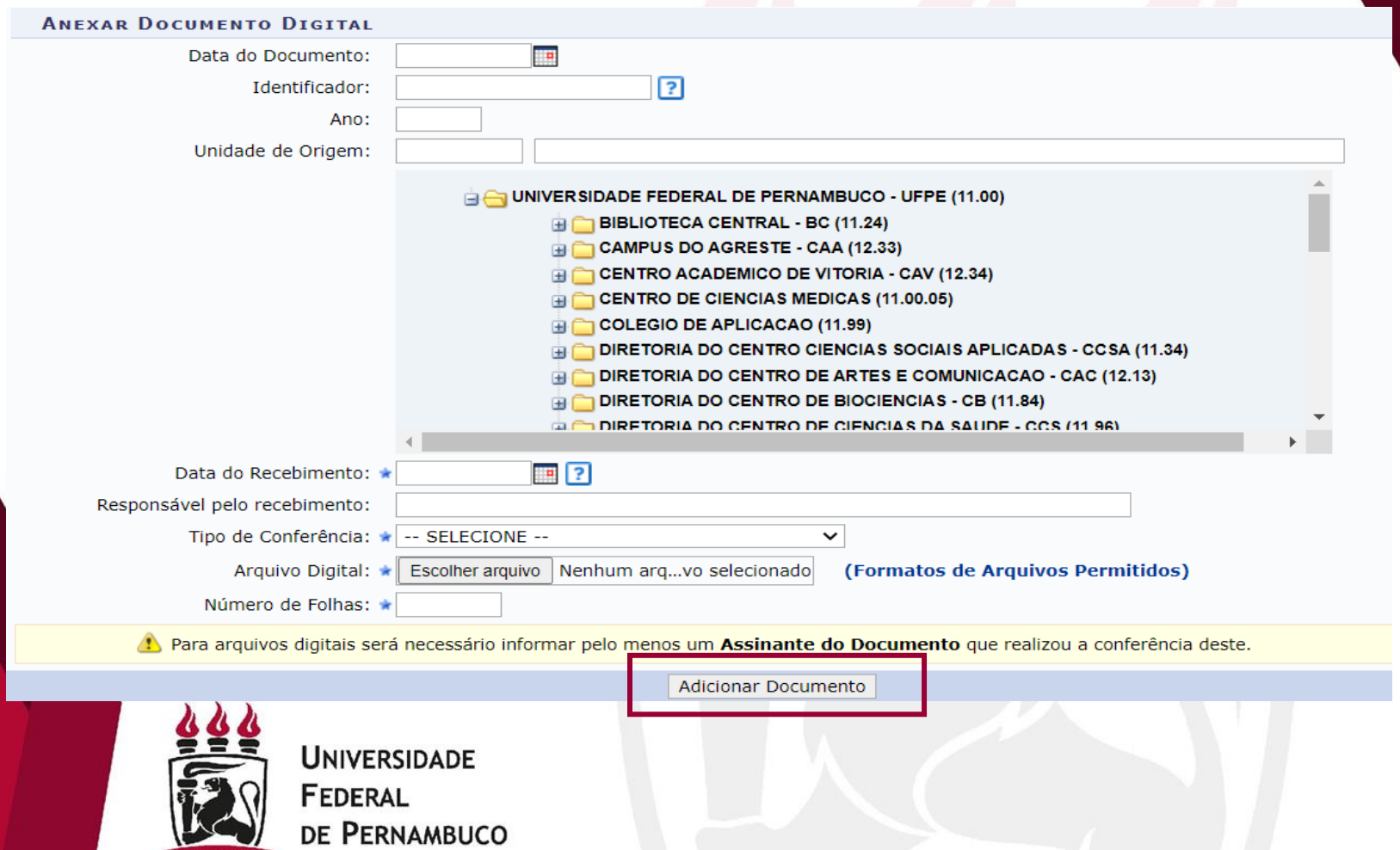

**Adicionar assinante:** O formulário deve ser assinado eletronicamente ou escaneado e, conter as assinaturas do servidor interessado, chefia imediata e diretor de centro/superintendente\*.

O servidor deverá assinar o documento em **Assinar** e solicitar aos demais assinantes

Clicar em "Inserir Documento(s) no Processo" "Continuar"

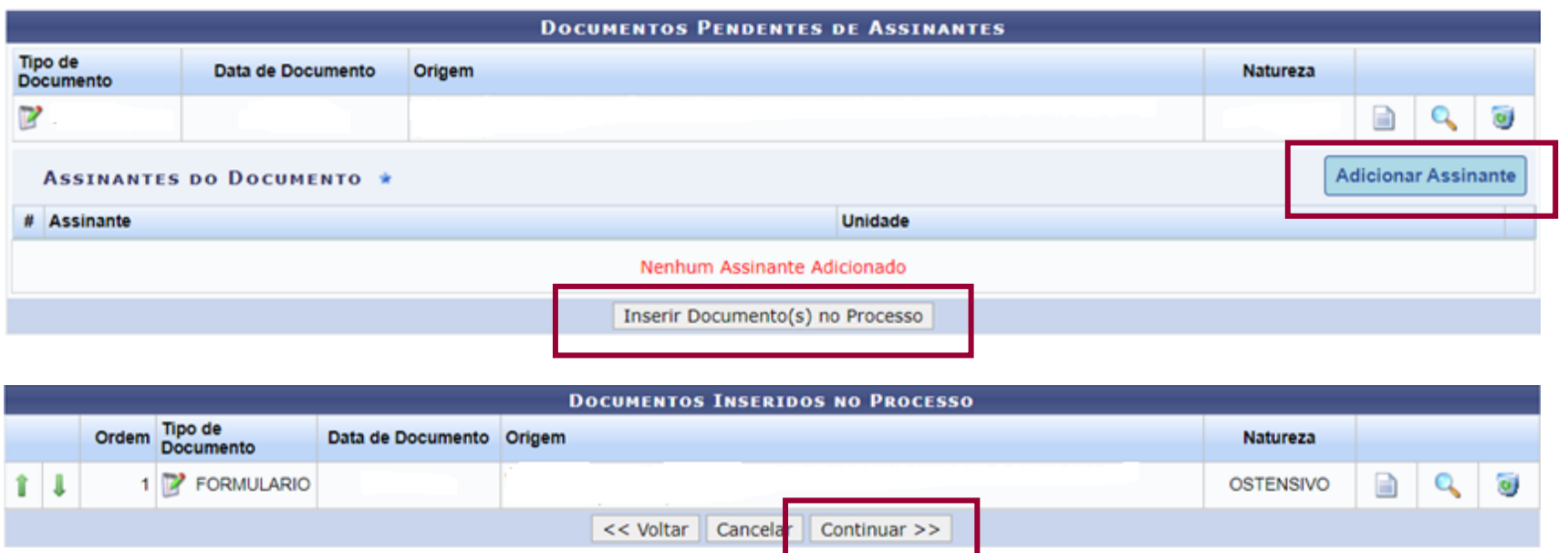

\***Nota**: Ainda que as assinaturas constem no documento escaneado, o SIPAC requererá ao menos um assinante responsável pela inserção do documento

#### **Servidor:** Incluir nome

**E-mail:** Incluir e-mail\*

Clicar em "Inserir" - "Continuar"

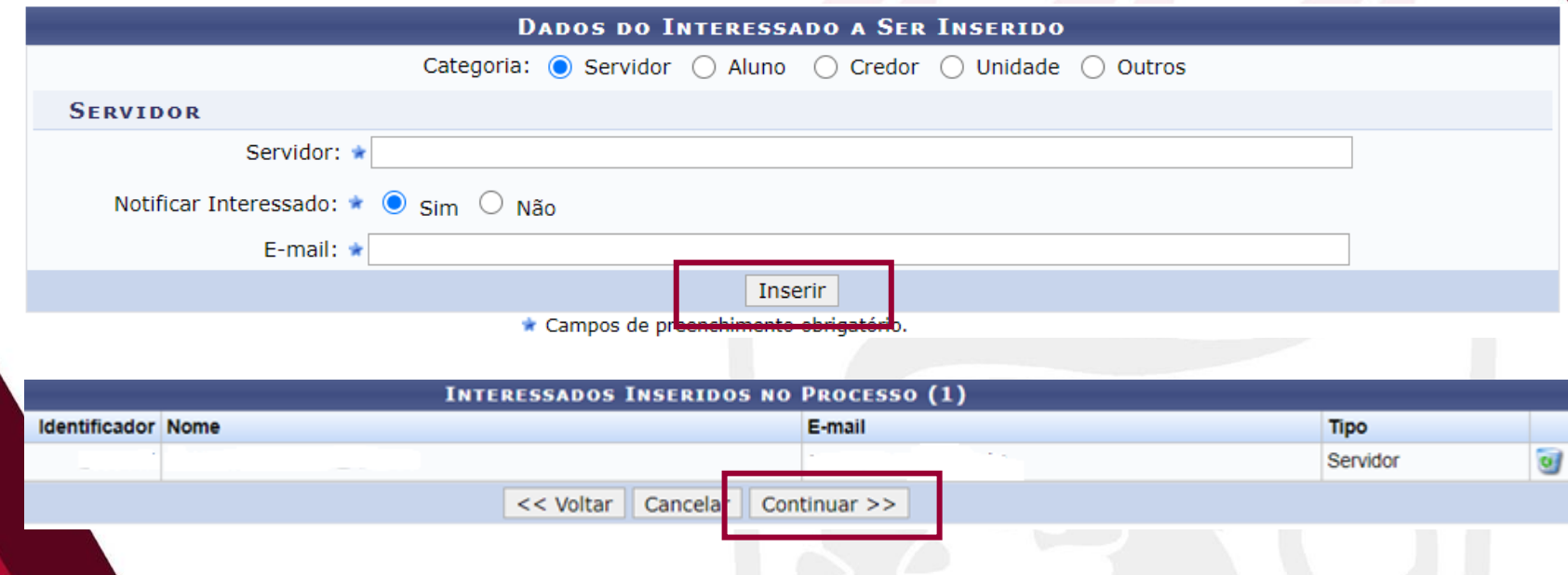

\***Nota**: O SIPAC irá informar as movimentações do processo no e-mail indicado

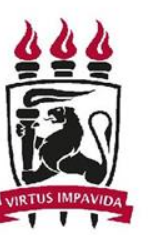

**UNIVERSIDADE FEDERAL** DE PERNAMBUCO

#### **Destino:** Outra Unidade

### **Unidade de Destino:** 11.07.11 (COSAIP)

#### Clicar em "Continuar"

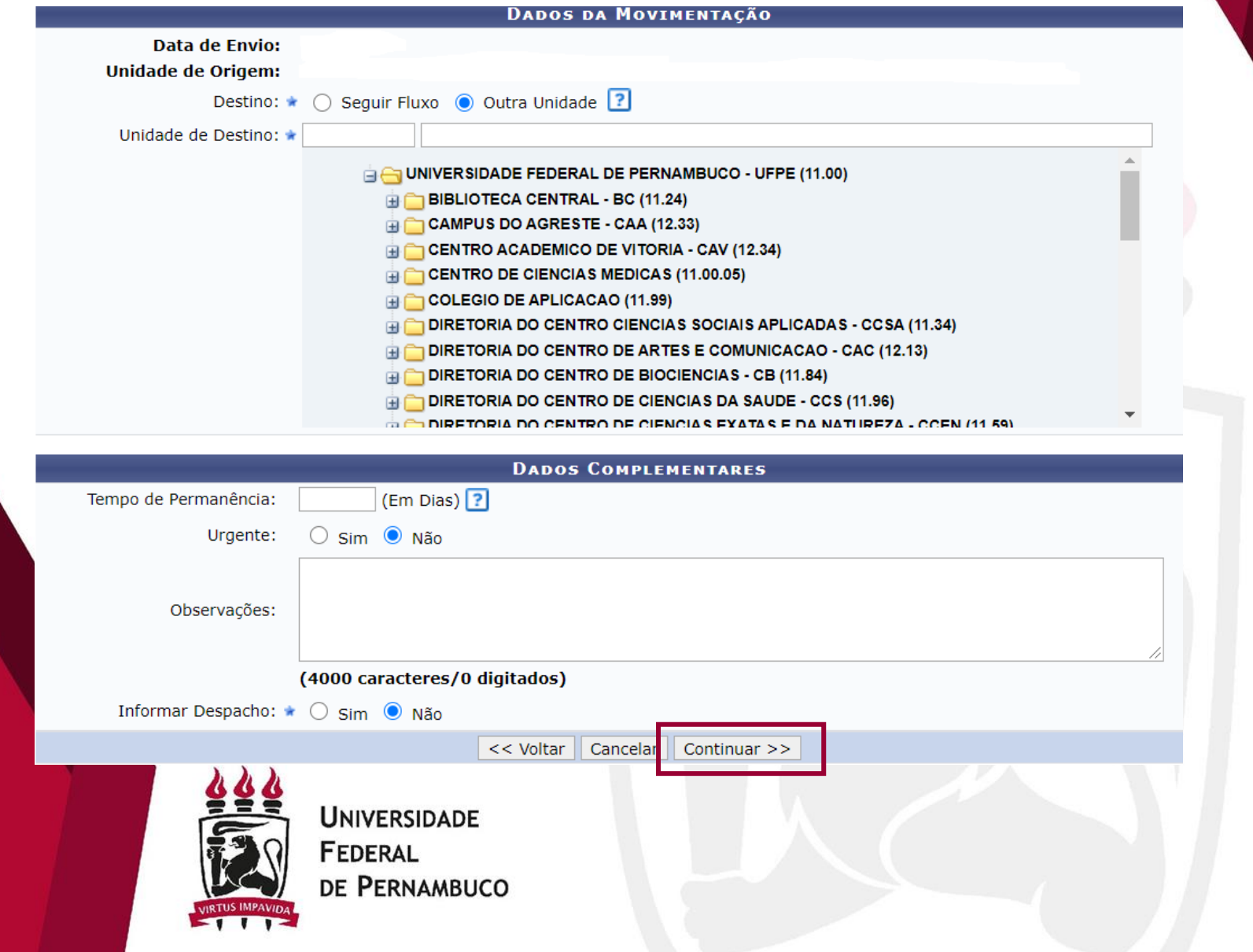

## Clicar em "Confirmar"

₩ .

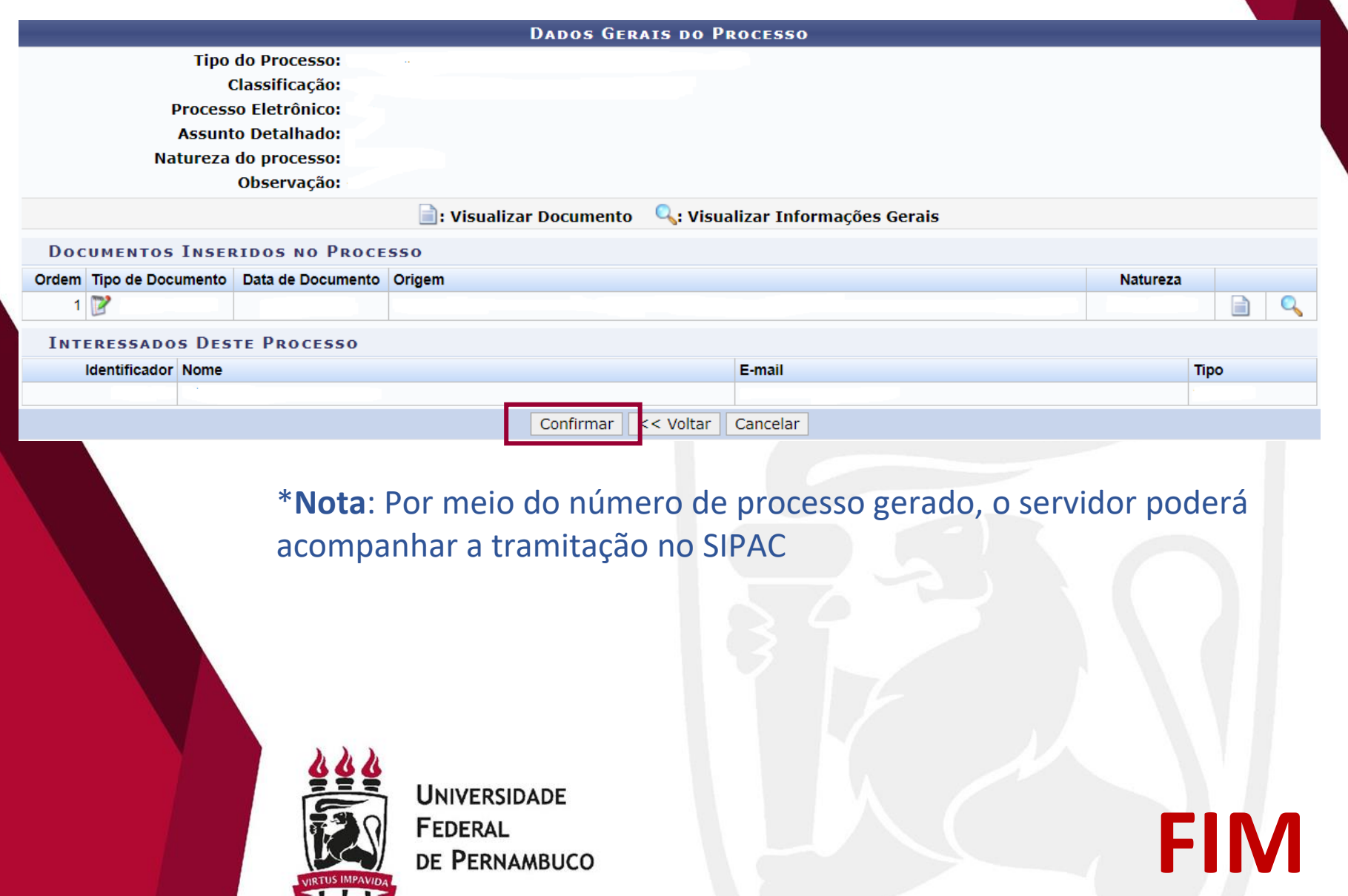